## Parent/Guardian: How to Submit a DE Funding Application

This MUST be completed by the parent/guardian or you WILL receive a bill from the college for tuition and other fees. You will need your child's "Application ID" or Social Security number to complete this section. They were instructed to write it down upon completion of their part of the application. If they didn't write it down, they can access their Application ID from their GAFutures account.

1. Parent/Guardians will receive an email from GAfutures. Keep an eye out from an email with the following email address.

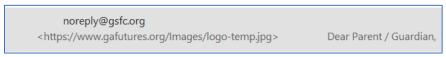

2. You need to click on the "Access the Parent/Guardian Participation Agreement" in the email.

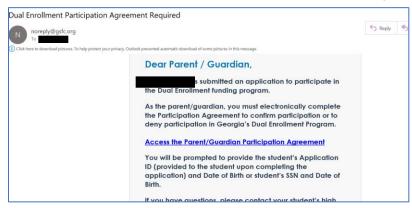

3. Make sure your child has provided you with their "Application ID". If they didn't write it down as instructed, you can: 1) use their social security number or 2) have them login to their GAfutures account. You will then enter their Date of Birth and click "Submit".

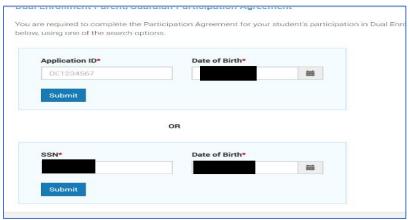

4. You must complete and acknowledge each item. You will electronically sign the form and submit.

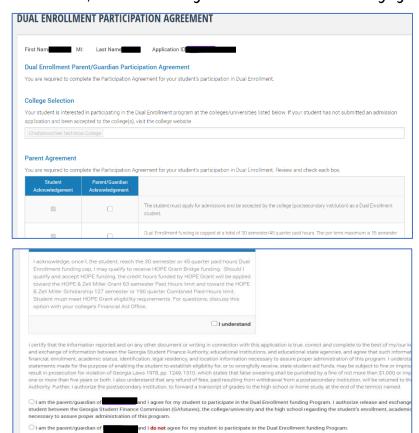

5. You will receive confirmation that it has been submitted.

Student Signature\*

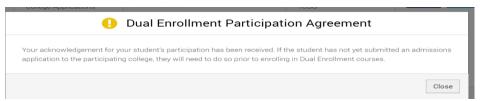

6. The School Counselor will complete the documents electronically once both the student and parent/guardian have submitted their sections.